# **OneBoat CUSTOM INTERFACE ADMIN MANUAL**

My Dashboard

**View Interface** 

**Edit Interface** 

 $\blacktriangleright$  Messages C Content  $\bigoplus$  Apps Ahout

**Theme** 

Defaul

# THEME SETTINGS

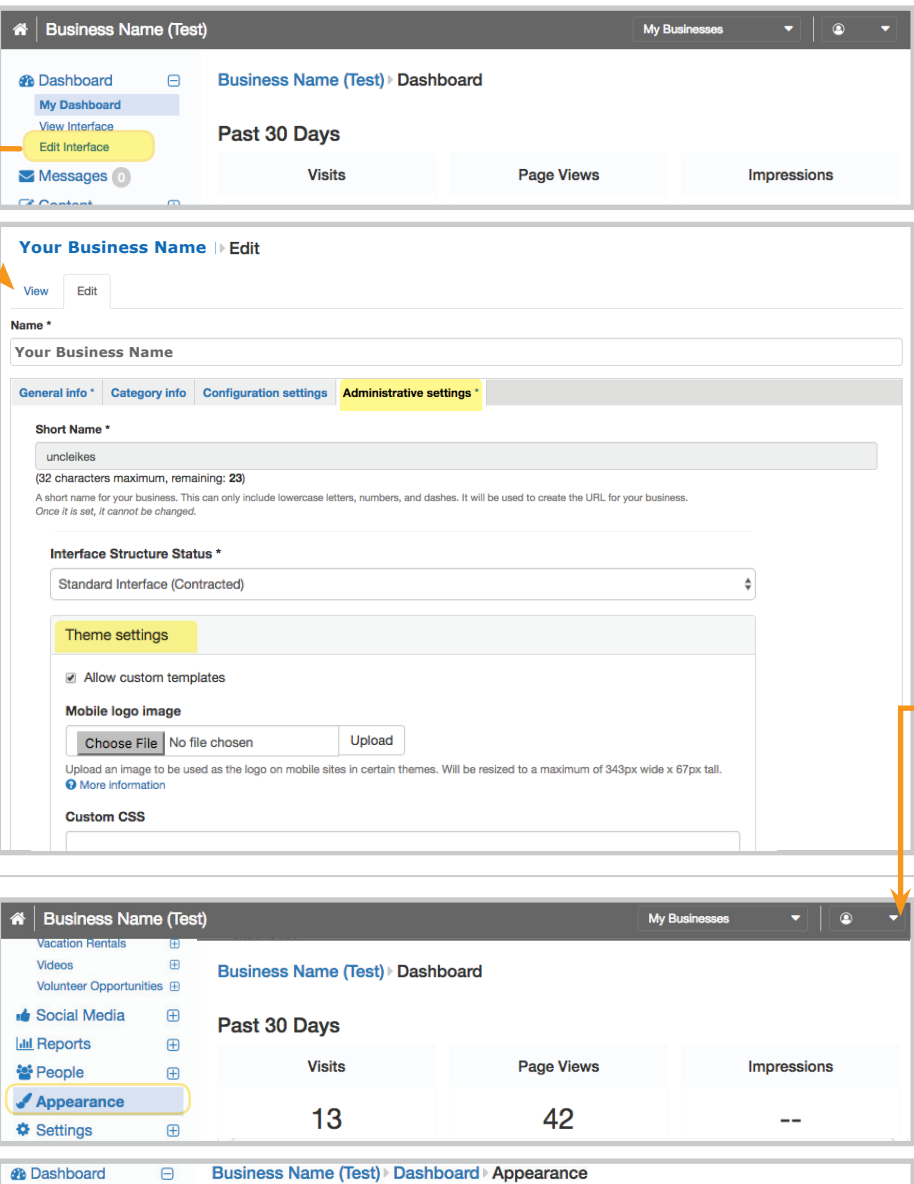

# **EDIT INTERFACE > Administrative Settings**

Update Theme Settings under the **Administrative Settings** tab to allow custom interface templates. This tab is only accessible by an One Boat Administrator.

- **• Theme Settings:** Check the box next to **Allow Custom Templates**. When checked, administrative users will be able to select and configure custom templates for the stand-alone site for the business.
- **• Mobile Logo Image:** Upload an image to be used as the logo on mobile sites in certain themes (including the Equus Theme). The image will be resized to a maximum of 343px wide by 67px tall.
- **• Custom CSS:** Add any custom CSS to be used on generated PDF documents (like Daily Specials).
- Select the **Save** button when you are done editing the Administrative Settings Tab.
- Once the **Allow Custom Templates** setting is saved an **Appearance** link will show on the left navigation bar.
	- Select the **Appearance** link and choose a **Theme** from the first drop down.

# **Theme Options:**

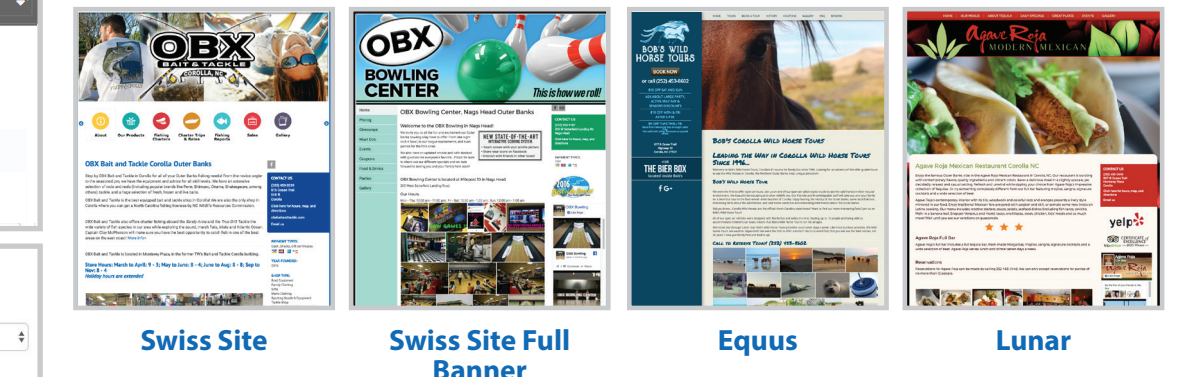

*(Full Side Navigation Bar)*

# APPEARANCE

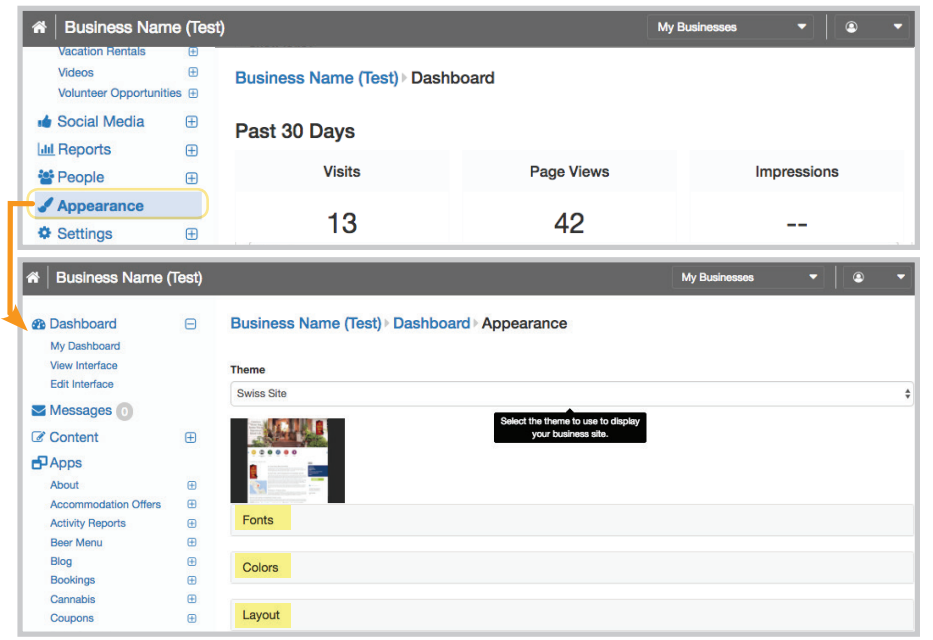

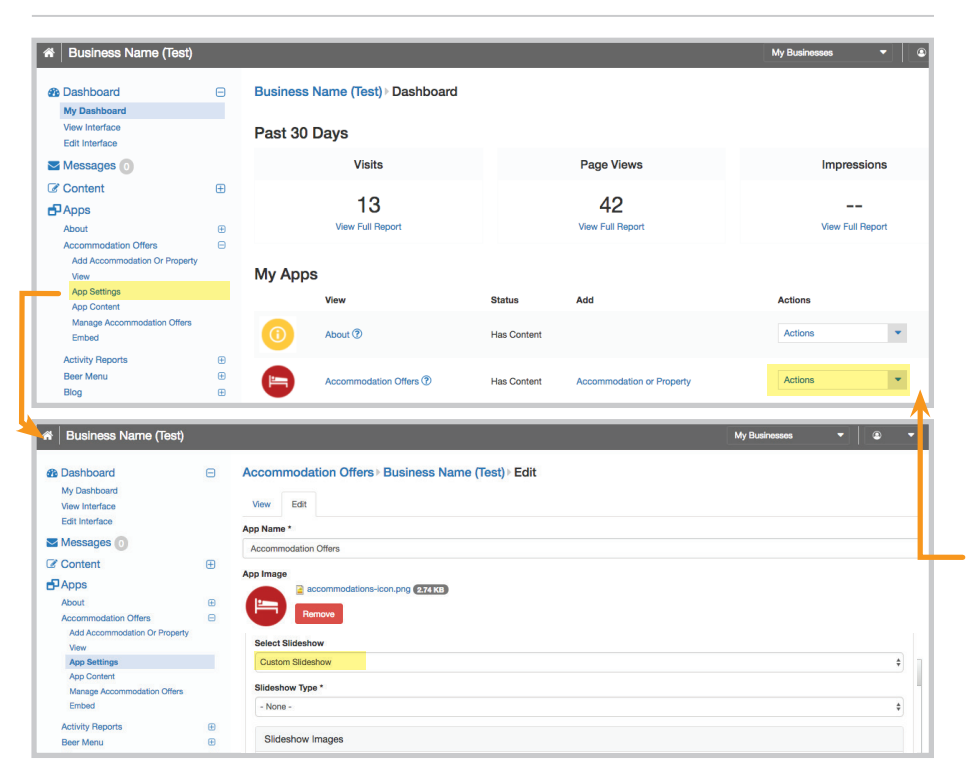

- After choosing a **THEME** continue to select options below to further customize the site.
- **• FONTS:** Choose a **Body Font** to be used for body text and a **Heading Font**.
- **• COLORS:** Choose a **Background Color**, **Body Font Color** and **Heading Font Color**. Use HTML colors in Hex (RGB) format, exp. #808080. Leave blank to use the default color.

## **• LAYOUT:**

**- Show Banner Image:** If yes, the business profile banner image(s) will be shown on all pages. Size images at 1175 pixels wide and 425 pixels tall and save for web quality. Multiple images can be added to create a rotating slideshow. A banner image should also be uploaded for the interface even when a slideshow is used for the theme site.

 *\*Note: Change the Profile Banner image(s) under: Edit Interface > General Info > Header > Profile Banner* 

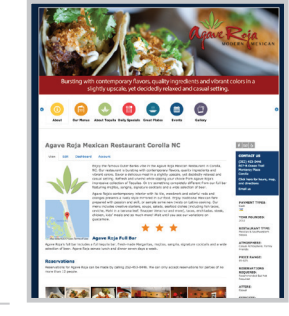

*Banner Image*

**- Primary Slideshow Type:** Slideshow type used on the home page.

**- Secondary Slideshow Type:** Slideshow type used on secondary pages (not home page).

## **Layout Options:**

**- Default** 

 *Primary: Simple Image Rotator Secondary: Slider with Side Images*

- **None**
- **Simple Image Rotator** -OR- **Image Slider**  *Size images at 1920 pixels wide and 700 pixels tall and save for web quality.*
- **Slider with Side Images**  *Size images at 1175 pixels wide and 500 pixels tall and save for web quality.*

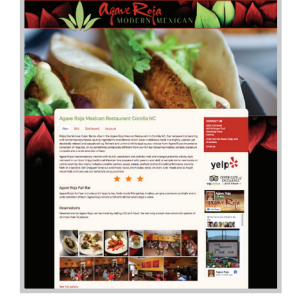

*Simple Image Rotator & Image Slider*

*Slider with Side Images*

*\*Note: Change slider images under: Edit Interface > General Info > Header > Slideshows*

## **Secondary Page Slideshow Options:**

Secondary app pages can be customized with slideshows unique to that page.

**-** Select **App Settings** under the Actions drop down or from the navigation.

**- Select Slideshow:** Choose what slideshow to appear on the app. For **Custom App Slideshow** a custom app-specific slideshow style can be chosen and images can be added. Use the image sizes above for corresponding **Slideshow Types** and upload images.

# APPEARANCE

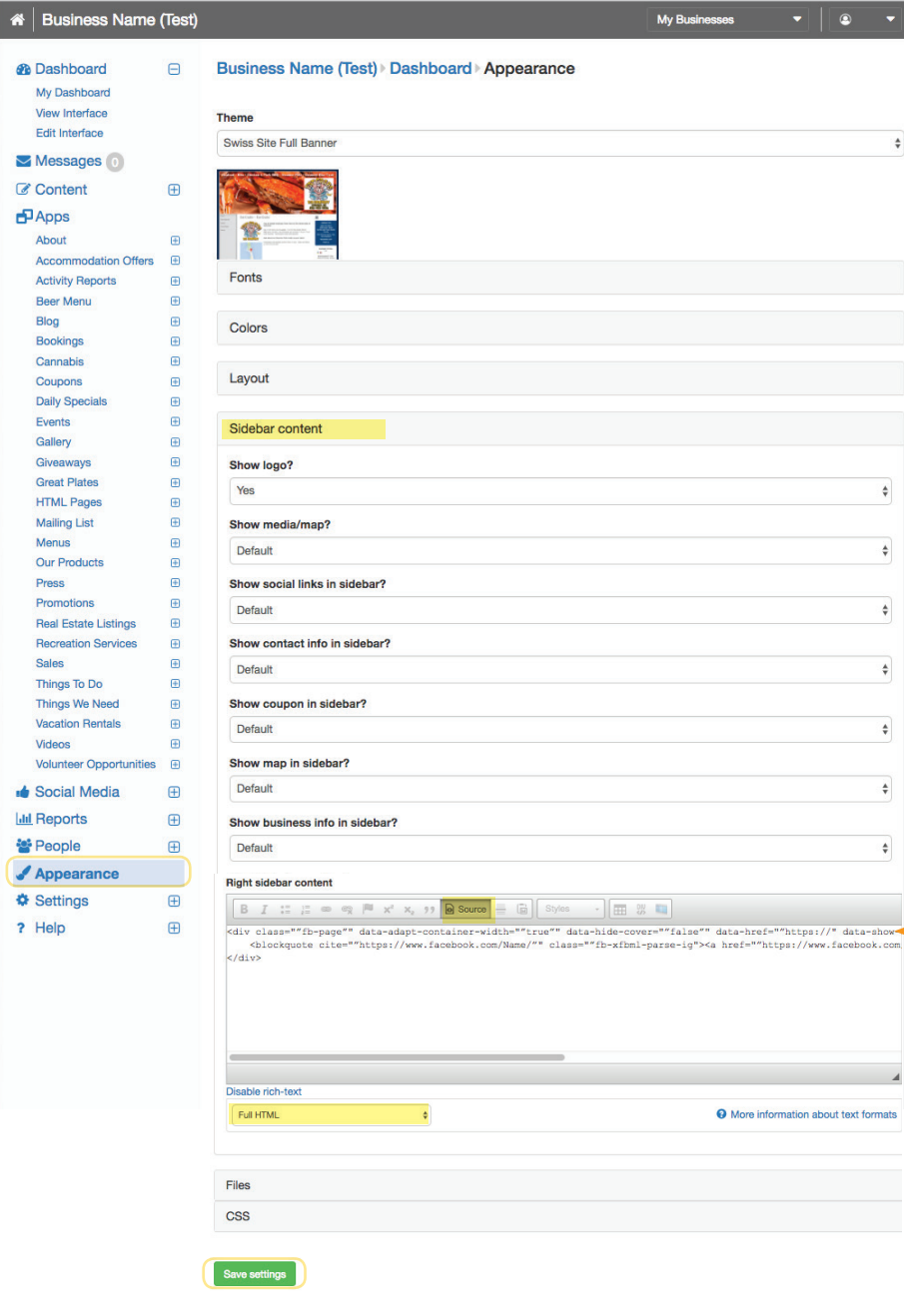

# **• LAYOUT Continued...**

**- Gallery Type:** Gallery type used for the business. Choose from:

- Default
- Simple (Square Thumbnails)
- Justified (Images are a constant height and fit together)
- Masonry (Images are a constant width and fit together)

# **• SIDEBAR CONTENT**

**- Show Logo:** If *Yes* or *Default*, business logo/signature image will be shown in home page content.

**- Show Media/Map:** If *Yes* or *Default*, featured media (or map if no media is uploaded) will be shown in the home page content.

**- Show Social Links in Sidebar:** If *Yes* or *Default*, social media links will be shown in sidebar.

**- Show Contact Info in Sidebar:** If *Yes* or *Default*, business contact info will be shown in sidebar.

**- Show Coupon in Sidebar:** If *Yes* or *Default*, a valid coupon (or featured) will be shown in sidebar.

**- Show Map in Sidebar:** If *Yes* or *Default*, map will be shown in sidebar.

**- Show Business Info in Sidebar:** If *Yes* or *Default*, business info (atmosphere, specialties, etc.) will be shown in sidebar.

 *\*Note: Change sidebar content (logo, featured media, social links, business info) under: Edit Interface > General Info* 

**- Right Sidebar Content:** Enter text to appear in the sidebar under the business info box. Additional sidebar options:

• Center Content: Select the Source icon **in Source** in the Right Sidebar Content navigation. Enter **<center>** before the code and **</center>** at the end.

 **• Facebook Feed:** Change the text format to **Full HTML,** select the **Source** icon and enter: *<div class="fb-page" data-adapt-container-width="true" data-hide-cover="false" data-href="https:// www.facebook.com/Name/" data-show-facepile="true" data-small-header="false" data-tabs="timeline" data-width="240"><blockquote cite="https://www.facebook.com/Name/" class="fb-xfbml-parse-ig nore"><a href="https://www.facebook.com/Name/">Name</a></blockquote> </div>*

 **• Add Images:** Upload an image under *Appearance > Files* (**Save Settings** after adding image file). Right click on the image name and **Copy Link Address**, select the image icon in the *Right Sidebar Content* navigation and enter the **Link Address** in the *URL* field as well as other details on the *Image Properties* box. Select the **Save Settings** button.

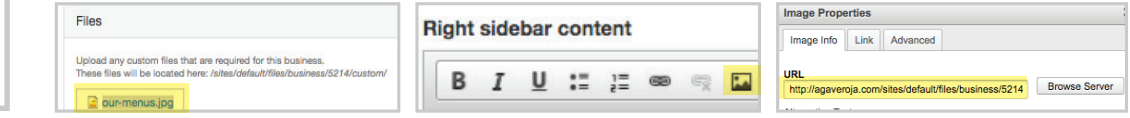

# APPEARANCE

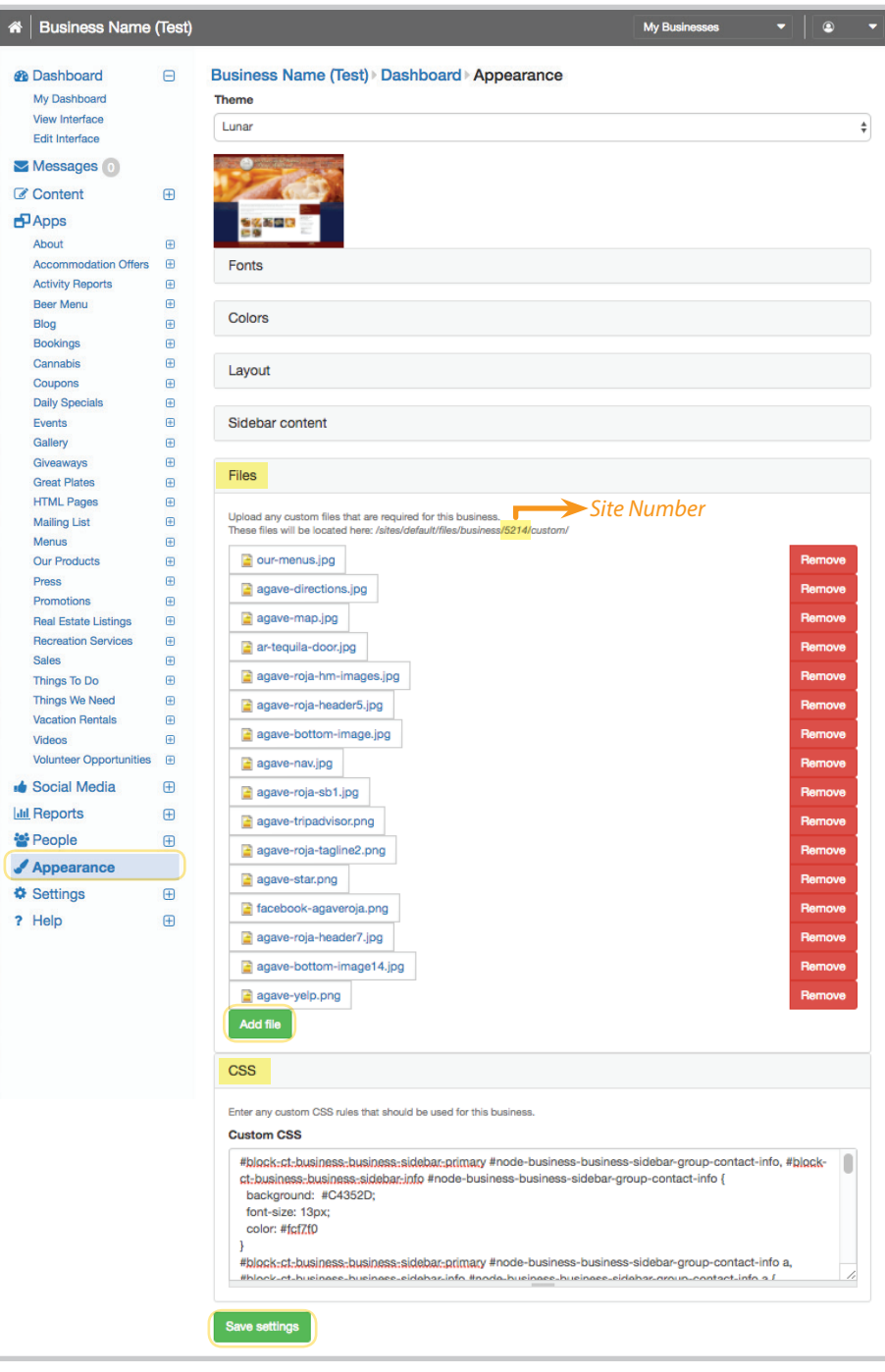

# **• FILES**

 **- Add Files:** Upload any custom files that are required for this business by selecting the **Add File** button followed by the **Save Settings** button. These files will be located at: */sites/default/files/business/####/custom/* (find the site's unique four number under the *Files* header).

## **• CSS**

 **-** Enter any custom CSS rules for this business. Below are common selectors and their properties that can be used to customize the look of any theme.

**Text Box:** .main-container { background-color: #------;

**Text Box Links:** .main-container a { color: #------;

#### **Business Info Side Box:**

#block-ct-business-business-sidebar-primary #node-business-business-sidebar-group-contact-info, #block-ct-business-business-sidebarinfo #node-business-business-sidebar-group-contact-info { background: #------; font-size: -px; color: #------;

**Business Info Side Box Links:**

#node-business-business-sidebargroup-contact-info a { color: #------;

**Right Sidebar Links:** #sidebar-right a { color: #------;

**Footer:** .footer { text-align: center; color: #------; font-size: 11px;

**Footer Links:** .footer a { color: #------;

**Header Text:**  $h3$  { color: #------;

**Breadcrumb Text:** .breadcrumb { color: #------;

**Live Content - Item Title Links:** .live-content h2 a { color: #ffffff;

**Menu App - Thumbnail Titles:** .menu-files .menu-file .menu-title{ color: #8a2003; font-size: 14px;

### **Menu App - Tabs:**

}

}

}

#quicktabs-menu\_tabs .nav-tabs>li>a { background: #------; font-family: -;

#quicktabs-menu\_tabs .nav-tabs>li. active>a { color: #------; font-family: -;

**Menu App - Item Titles:** .view-menu-items h3 { color: #------; font-family: -; font-size: -px;

**Promotion App - Item Titles:** .app-type-promotion .promotion .info .title a { color: #------;

**Event App - Featured Event Date:** .featured-event .date { color: #------;

**Event App - "More Events" Text:** .view-display-id-events\_attachment .view-footer h2 { color: #------;

**Event App - Event Time Box:** article.image-view .views-row.live-content .time { background-color: #337ab7;

**Things To Do App - Image Box:** .things .image-left .top-bar { background: rgba(-,-,-,0.6);

**Things To Do App - Time Box:** .things .info .time { background: #------;

**Things To Do App - Item Titles:** .things .info .title a { color: #------; font-size: --px; font-family: -;

**Coupon App - "View" Buttons:** .btn-primary { background-color: #------; border-color: #------;

**Coupon App - Box Background:** .app-type-coupon .row .coupon { background: #------;

# **Swiss Site Full Banner -**

**Nav Bar Text:** .menu-main-menu-container ul li a { color: #------; font-size: -px; padding: 10px 15px;

### **Nav Bar Color:**

.destination-left-col { background: #------;

© OneBoat, Inc. 2017. The information contained within this manual is confidential. Any disclosure by others is strictly prohibited.

# LUNAR THEME CSS

**5.**

**CONTACT US** 

**2521453-0446** 

807-B Ocean Tra

**Hick here for** 

trinadvisor

Waave

**El** Like Page

velp :

**OO** CERTIFICATE of

**Agave Roia** 

Be the first of your friends to like **A HART THAT** 

> MERGENCY CALL<br>9 JUAN JUAN

**Agave Roja**  $\overline{4}$ 

.<br>Email us

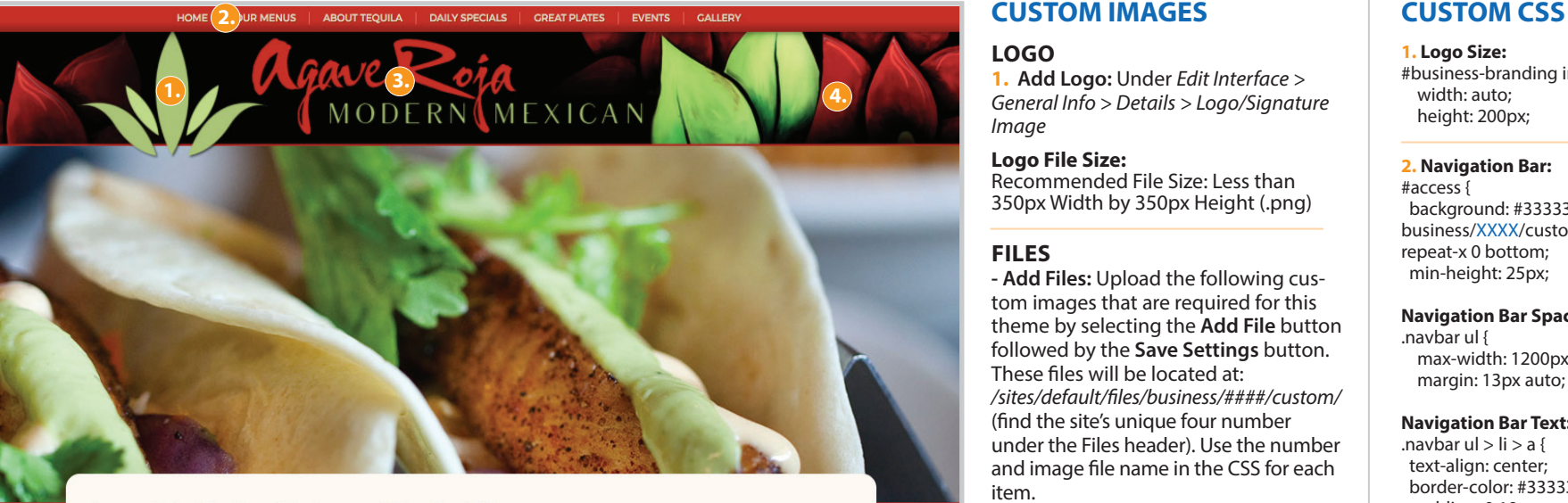

### Agaye Roja Mexican Restaurant Corolla NC

#### View Edit Dashboard Account

Enjoy the famous Outer Banks vibe in the Agave Roja Mexican Restaurant in Corolla, NC. Our restaurant is bursting with contemporary flavors, quality ingredients and vibrant colors. Savor a delicious meal in a slightly upscale, yet decidedly relaxed and casual setting. Refresh and unwind while sipping your choice from Agave Roja's impressive collection of Tequilas. Or try something completely different from our full bar featuring mojitos, sangria, signature cocktails and a wide selection of beer

Agave Roja's contemporary interior with its tile, woodwork and colorful reds and oranges presents a lively style mirrored in our food. Enjoy traditional Mexican fare prepared with passion and skill, or sample some new twists on Latino cooking. Our menu includes creative starters, soups, salads, seafood dishes (including fish tacos, ceviche, Mabi in a banana leaf Spanner Veracruz and more) tacos enchiladas steak chicken kids' meals and so much more! Wait until you see our variations on quacamole

#### Agave Roja Full Bar

Agave Roja's full bar includes a full tequila bar, fresh-made Margaritas, mojitos, sangria, signature cocktails and a wide selection of beer. Agave Roja serves lunch and dinner seven days a week.

#### **Reservations**

Reservations for Agave Roja can be made by calling 252-453-0446. We can only accept reservations for parties of no more than 12 people

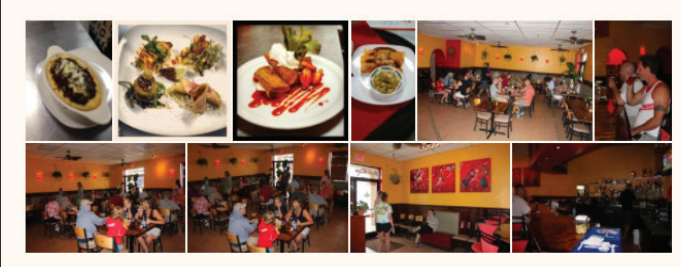

See full galler

# **CUSTOM IMAGES**

### **LOGO**

**1. Add Logo:** Under *Edit Interface > General Info > Details > Logo/Signature Image*

#### **Logo File Size:**

Recommended File Size: Less than 350px Width by 350px Height (.png)

### **FILES**

**- Add Files:** Upload the following custom images that are required for this theme by selecting the **Add File** button followed by the **Save Settings** button. These files will be located at: */sites/default/files/business/####/custom/*  (find the site's unique four number under the Files header). Use the number and image file name in the CSS for each item.

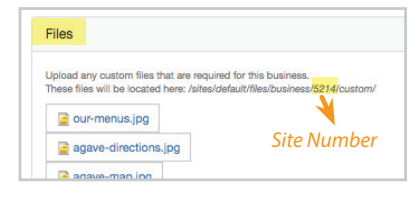

**2. Nav Bar File Size:** 1px Width by 45px Height (.jpg)

- **3. Top Header Tagline Size:** 1px Width by 45px Height (.png)
- **4. Top Header Background Size:** 1920px Width by 172px Height (.jpg)
- **5. Bottom Background Size:** 1920px Width by 322px Height (.jpg)
- \*Notes: Change **Slider Images** under: *Edit Interface > General Info > Header > Slideshows*
- Change site **Mobile Image** under: *Edit Interface > General Info > Header > Profile Banner > Mobile Profile*

Enter **Tag Line** under: *Edit Interface > General Info > Details > Tag Line.* Type text in this field for the **Top Header Tagline** image to show.

#### **1. Logo Size:**

#business-branding img { width: auto; height: 200px;

#### **2. Navigation Bar:**

#access { background: #333333 url(/sites/default/files/ business/XXXX/custom/image-name.jpg) repeat-x 0 bottom; min-height: 25px;

#### **Navigation Bar Spacing:**

.navbar ul { max-width: 1200px; margin: 13px auto;

### **Navigation Bar Text:**

.navbar ul  $>$  li  $>$  a { text-align: center; border-color: #333333; padding: 0 19px; font-family: 'Montserrat', sans-serif; text-transform: uppercase; font-size: 14px; font-weight: normal; text-shadow: 1px 1px #333333; color: #333333;

#### **3. Top Header Tagline:**

#business-branding .tagline { position: absolute; left: 260px; top: 0; text-indent: -10000em; overflow: hidden; width: 1000px; height: 137px; background: url(/sites/default/files/business/ XXXX/custom/image-name.png) no-repeat;

#### **4. Top Header Background:**

#business-branding { width: 100%; height: 172px; background: url(/sites/default/files/business/ XXXX/custom/image-name.jpg) 50% 0 repeat-x;

#### **5. Bottom Background:**

#page-header:after { background-image: url(/sites/default/files/ business/XXXX/custom/image-name.jpg);

# OneBoat Custom Interface...

# EQUUS THEME CSS

#### **BOOK NOW**

or call (252) 453-8602

\$10 OFF SAT AND SUN ASK ABOUT LARGE PARTY. **ACTIVE MILITARY & SENIORS DISCOUNTS** 

\$10 OFF MON & FRI AFTER 5 P.M. \$5 OFF TUES THRU FRI

Not valid with other discounts or special

817 B Ocean Trail Highway 12<br>Corolla, NC 27927

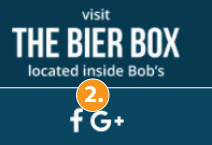

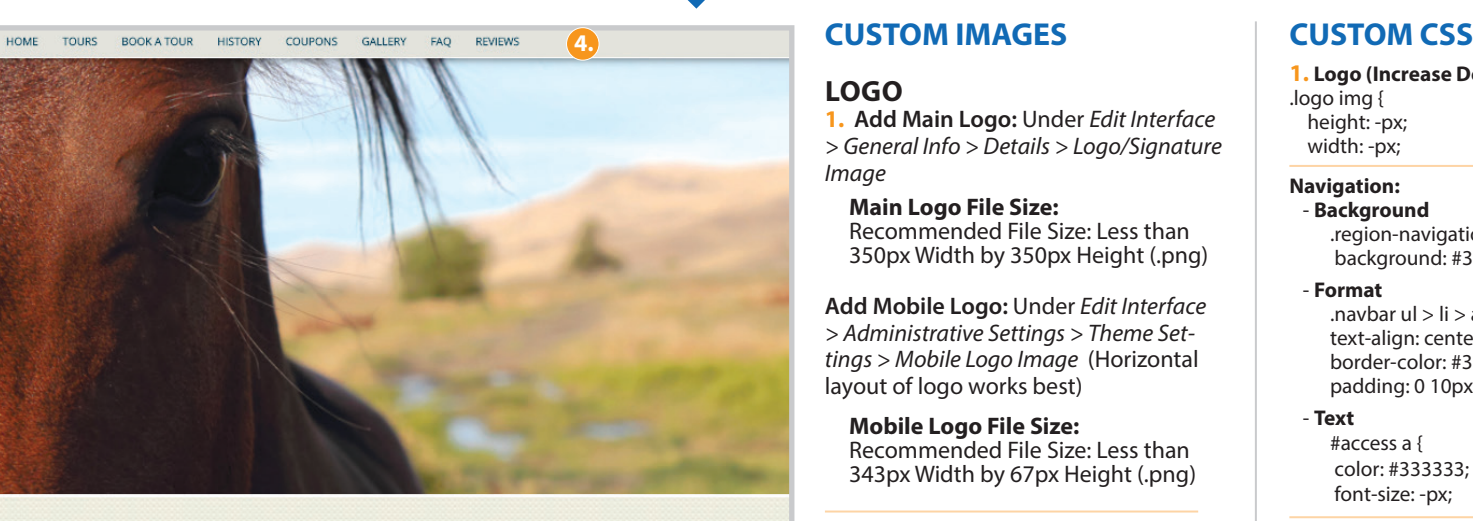

## BOB'S COROLLA WILD HORSE TOURS

**3.**

### LEADING THE WAY IN COROLLA WILD HORSE TOVES **SINCE 1996...**

Welcome to Bob's Wild Horse Tours, Corolla's #1 source for family fun since 1996. Looking for an adventure? We offer guided tours to see the Wild Horses in Corolla, the Northern Outer Banks most unique attraction!

### **BOB'S WILD HORSE TOUR**

We were the first to offer open air tours, loin us on one of our open air safari-styled trucks to see the wild horses in their natural environment, the beautiful landscaping and other wildlife too. Our friendly and knowledgeable staff will take you and your family on a two-hour tour in the four-wheel- drive beaches of Corolla. Enjoy hearing the history of the Outer Banks, some local folk lore, interesting facts about the wild horses, and take home some fun and interesting information about the Outer Banks.

Did you know...Corolla Wild Horses are the official North Carolina state horse? Want to find out more interesting facts? Join us on **Bob's Wild Horse Tour!!** 

All of our open air vehicles were designed with family fun and safety in mind. Seating up to 15 people and being able to accommodate children's car seats, means that Bob's Wild Horse Tour is fun for all ages.

Memorial Day through Labor Day: Bob's Wild Horse Tours provides tours seven days a week. Like most outdoor activities, the Wild Horse Tours are weather dependent! We were the first to offer a MONEY BACK GUARANTEE) that you will see the Wild Horses. For 20 years I have put family first and back it up!

#### CALL TO RESERVE TODAY! (252) 453-8602

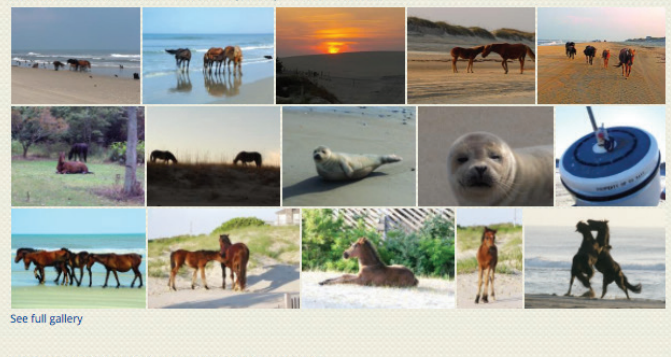

817 B Ocean Trail | Highway 12 | Corolla, NC 27927 | (252) 453-8602 © Bob's Corolla Wild Horse Tours 2017. All rights reserved.<br>Powered by the OneBoat® Community Content Management System. By working together we achieve more than by working alone f Connect

## **LOGO**

**1. Add Main Logo:** Under *Edit Interface > General Info > Details > Logo/Signature Image*

 **Main Logo File Size: 350px Width by 350px Height (.png)** 

**Add Mobile Logo:** Under *Edit Interface > Administrative Settings > Theme Settings > Mobile Logo Image* (Horizontal layout of logo works best)

#### **Mobile Logo File Size:**

Recommended File Size: Less than 343px Width by 67px Height (.png)

## **FILES**

**- Add Files:** Upload the following custom images that are required for this theme by selecting the **Add File** button followed by the **Save Settings** button. These files will be located at: */sites/default/files/business/####/custom/*  (find the site's unique four number under the Files header).

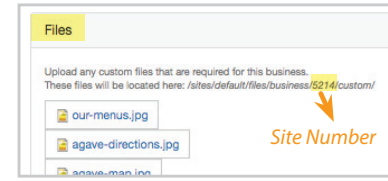

**2. Sidebar Images:** Less than 350px Width. Add saved images to *Appearance > Right Side Bar Content*

**3. Background Image:** Seamless web background. Less than 300px Width by 300px Height. Use the site number and image name in the CSS for Background.

\*Note: Change **Slider Images** under: *Edit Interface > General Info > Header > Slideshows* 

Change site **Mobile Image** under: *Edit Interface > General Info > Header > Profile Banner > Mobile Profile* 

**1. Logo (Increase Desktop Size):** .logo img { height: -px; width: -px;

#### **Navigation:**

 - **Background** .region-navigation { background: #333333;

- **Format**

.navbar ul  $>$  li  $>$  a { text-align: center; border-color: #333333; padding: 0 10px;

#### - **Text**

 #access a { color: #333333; font-size: -px;

#### **3. Background:**

body { background: #333333 url(/sites/default/files/ business/XXXX/custom/image-name.png);

#### **Left Side Box (Desktop View):**

#left-side { padding: 45px 0 10px 0; text-align: center; background: #333333;

#### **Left Side Box (Mobile View):**

 - **Text** .region-sidebar-second { color: #333333; font-size: -px;

- **Links** .region-sidebar-second a{ color: #333333;
- **Background** .bottom .region-sidebar-second { color: #333333;
- **Logo Background:** .mobile-logo { background: #333333;

#### **Show mobile view:**

}

/\* Hide this div completely (we will override it for a certain size below) \*/ #left-side { display: none; } /\* Show the div if the viewport is a minimum of 767px \*/

@media(min-width:767px) { #left-side { display: block;